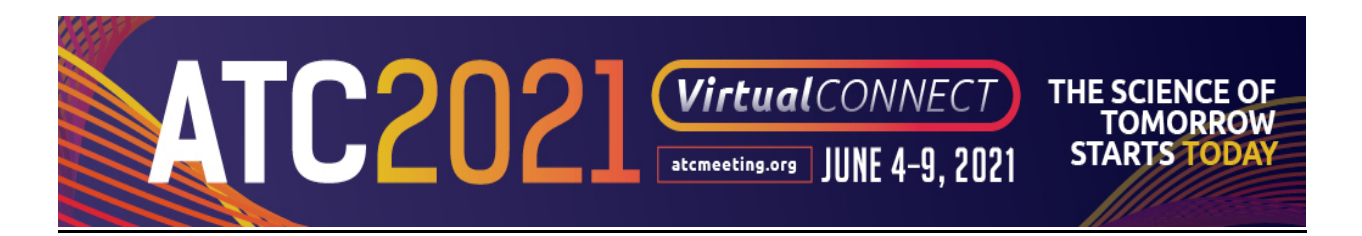

## 3 Step Pre-Record on Your Own Instructions

View the Pre-Record on Your Own Speaker Guide provides instructions to prepare for self-recording.

## Step 1: Preparation to record your presentation

- View the Pre-Record on Your Own Speaker Guide.
- Pay attention to what equipment you will need along with some ideas and tips for recording.
- Design your PowerPoint presentation.
	- $\circ$  If you are on a Windows machine, PowerPoint program (2016-2020) is the preferred choice for designing your presentation.
	- $\circ$  If you are on a Mac machine, PowerPoint program (2016-2020) is the preferred choice for designing your presentation.
- ATC 2021 Virtual Connect slide can be used when designing your presentation.
- Provide disclosure information on your first slide.
	- o Sample disclosure information.
- Rehearse your presentation.
- Presentation time will be strictly enforced.
- Your video presentation length can be found in your speaker invitation.

## Step 2: Record your presentation in Zoom

- The recording of your presentation should be done in Zoom
- Please refer to the Pre-Record on Your Own Speaker Guide for complete instructions on how to record in zoom.
- It is important to view the Pre-Record on Your Own Speaker Guide to understand the file size and naming required.

## Step 3: Upload your presentation to the ATC Virtual Connect platform.

- Please log into ATC2021.sessionupload.com.
	- o Your Username is your email address
	- o Your temporary password is atc2021
		- **Please note that the password is case sensitive**
		- You will need to create a new unique password upon logging in
- You will need to view ALL your sessions and upload corresponding presentation materials to appropriate session.
- You do not need to have all presentation materials ready at the same time.
- You can log back in using the same link and your credentials to update or make any changes at a later time
- Upon uploading you will receive a confirmation email within one hour.
- The deadline to upload your video presentation is **Monday, May 10, 2021**.